## **Projekt 8 – Arkanoid**

1. Narysuj paletkę. Dodaj skrypt, który sprawi, że po kliknięciu zielonej flagi paletka ustawi się w środkowej, dolnej części ekranu. W pętli zawsze ustaw kierunek duszka na wskaźnik myszy. Dodaj instrukcję warunkową *je*ż*eli odleg*ł*o*ść *od wska*ź*nika myszy > 30 to przesu*ń *o 10 kroków* (w przeciwnym razie, gdy dodasz jedynie instrukcję *przesu*ń *o 10 kroków*, paletka będzie się dziwnie zachowywać, gdy najedziesz na nią wskaźnikiem myszy – sprawdź to). Aby paletka nie jeździła po całym ekranie *ustaw y na -170*.

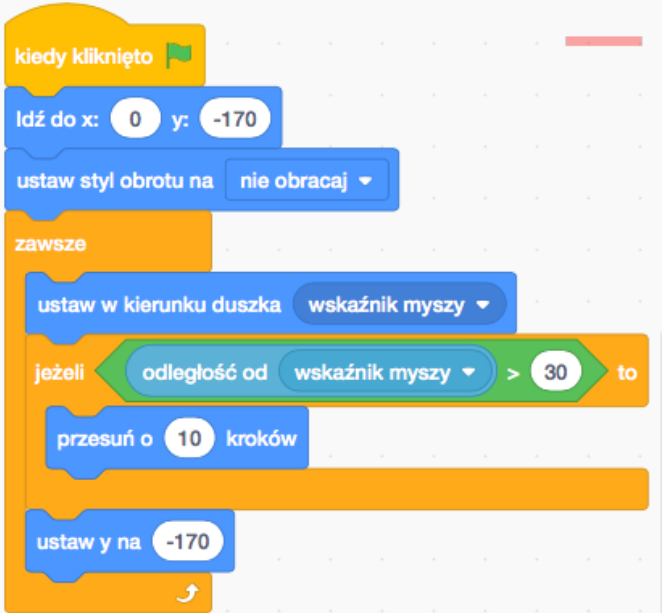

2. Rozmieść cegły na ekranie. Narysuj cegłę lub użyj gotowego duszka. Każda cegła ma być klonem cegły oryginalnej.

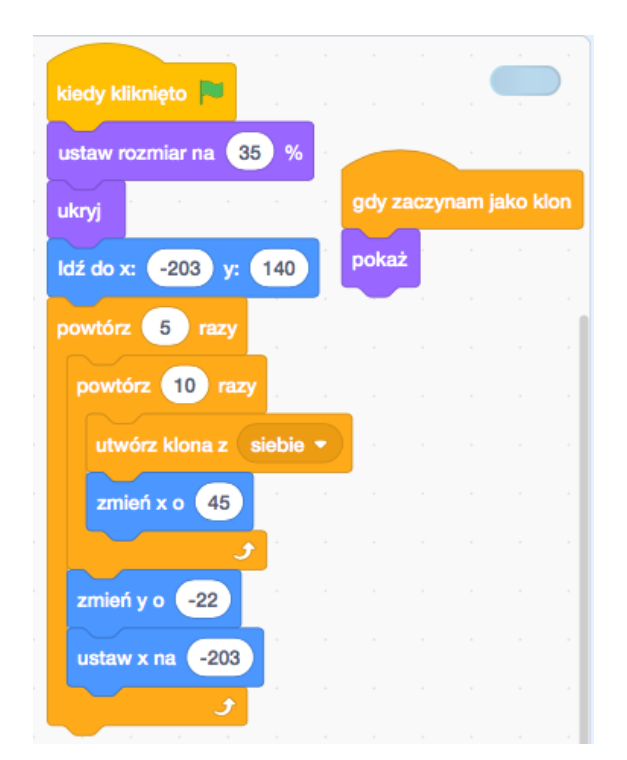

3. Dodaj piłkę. Narysuj ją lub dodaj gotowego duszka. Piłka będzie się poruszać przez cały czas. W pętli *zawsze przesu*ń *o 5 kroków, je*ż*eli na brzegu, odbij si*ę. Dodaj instrukcję warunkową, która przesunie piłkę na środek ekranu w momencie, kiedy piłka dotknie podłoża. Możesz do tego użyć *pozycji y* piłki (nie może być ona za mała) lub namalować linię w dolnej części ekranu w innym kolorze i dodać bloczek *je*ż*eli dotyka tego koloru*. Na początku ustaw piłkę na środku ekranu i *ustaw kierunek na 135*.

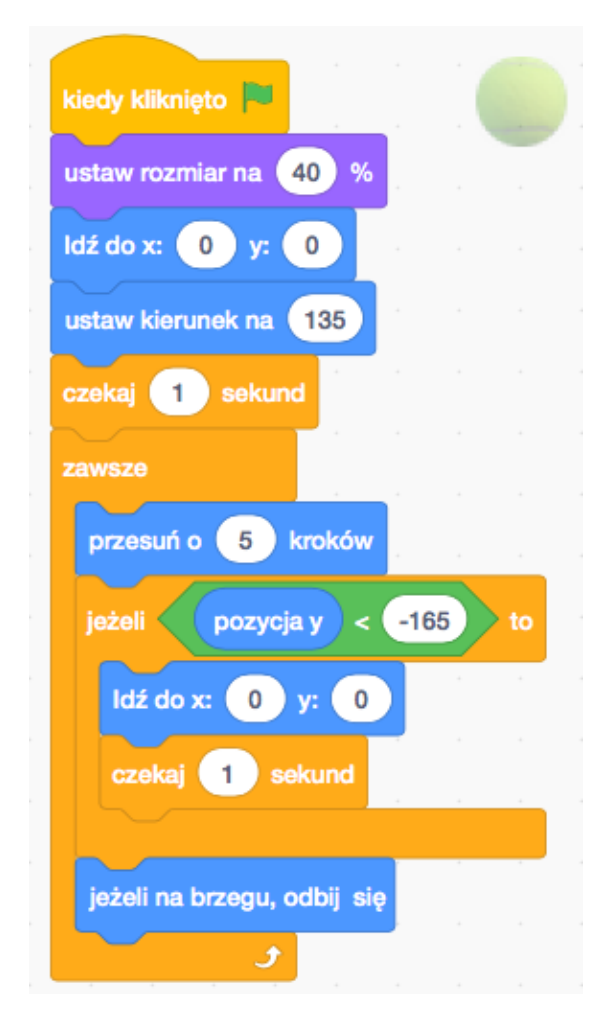

4. Zaprogramuj kolizję piłki z cegłą. W skrypcie cegły zaczynającym się od *kiedy zaczynam jako klon* dodaj pętle *zawsze*, w której po wykryciu kolizji z piłką zostanie *nadany komunikat ceg*ł*a*. Następnie klon cegły zostanie *usuni*ę*ty*. Aby cegła nie znikała w zwykły sposób dodaj jakieś efekty graficzne (przykład poniżej).

W skryptach dla piłki dodaj skrypt *kiedy otrzymam ceg*ł*a ustaw kierunek na 180 – kierunek, przesu*ń *o 10 kroków*.

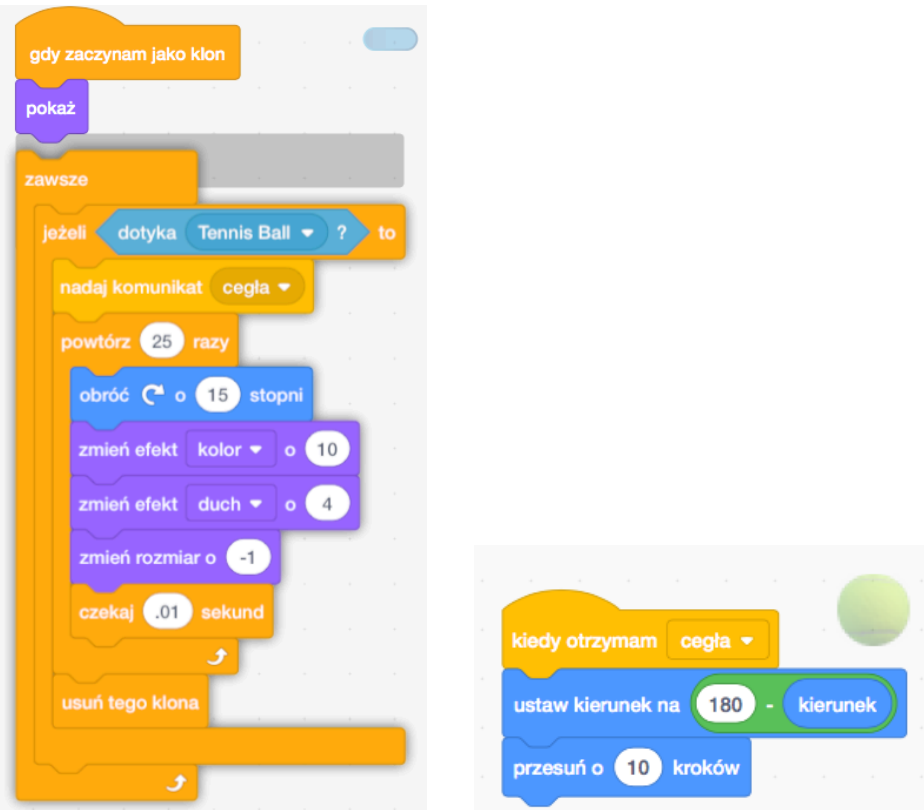

5. Zaprogramuj kolizję piłki z paletką. Dodaj zmienną *Xpaletki*, w której będziemy przechowywać współrzędną *x* paletki w momencie kolizji z piłką. W skryptach dla paletki *ustaw* zmienną *Xpaletki na 0, ukryj* ją. W pętli *zawsze* dodaj instrukcję warunkową *je*ż*eli dotyka pi*ł*ki ustaw Xpaletki na pozycja x, nadaj komunikat paletka*. W skryptach dla piłki dodaj skrypt zaczynający się od *kiedy otrzymam paletka*. *Ustaw* w nim *kierunek* piłki *na 180 – (kierunek + ((Xpaletki – pozycja x)/2))* (bloczki działają jak nawiasy). W ten sposób kierunek odbitej piłki od paletki będzie zależał również od miejsca, w którym piłka uderzy paletkę.

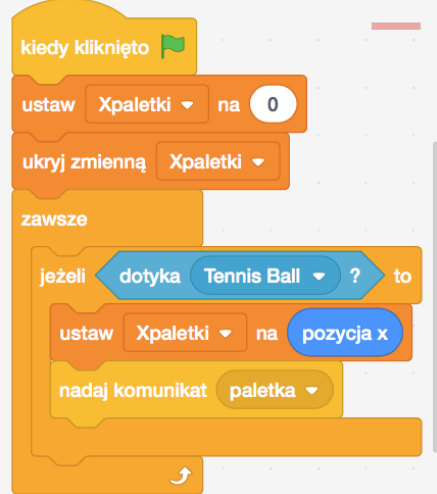

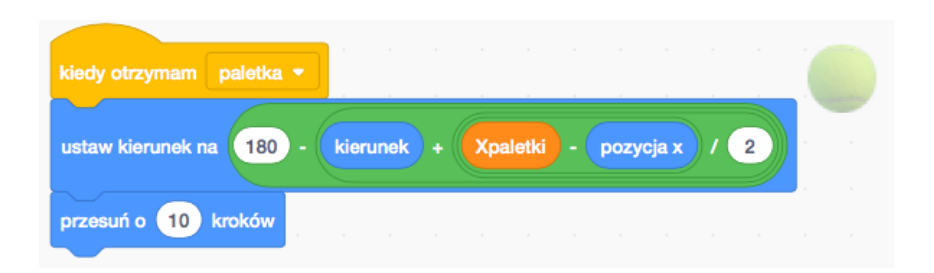

6. Dodaj efekt graficzny (animację) w dowolnym miejscu. Np. do piłki (gdy spadnie na podłoże), do paletki (gdy piłka uderzy o podłoże) lub gdziekolwiek, gdy gra się zakończy albo paletka złapie spadający bonus. Możesz skorzystać z pomysłów: https://www.youtube.com/watch?v=Fy0aCDmgnxg